# **minicps Documentation**

*Release 1.1.3*

**scy-phy**

**Nov 04, 2018**

## Contents

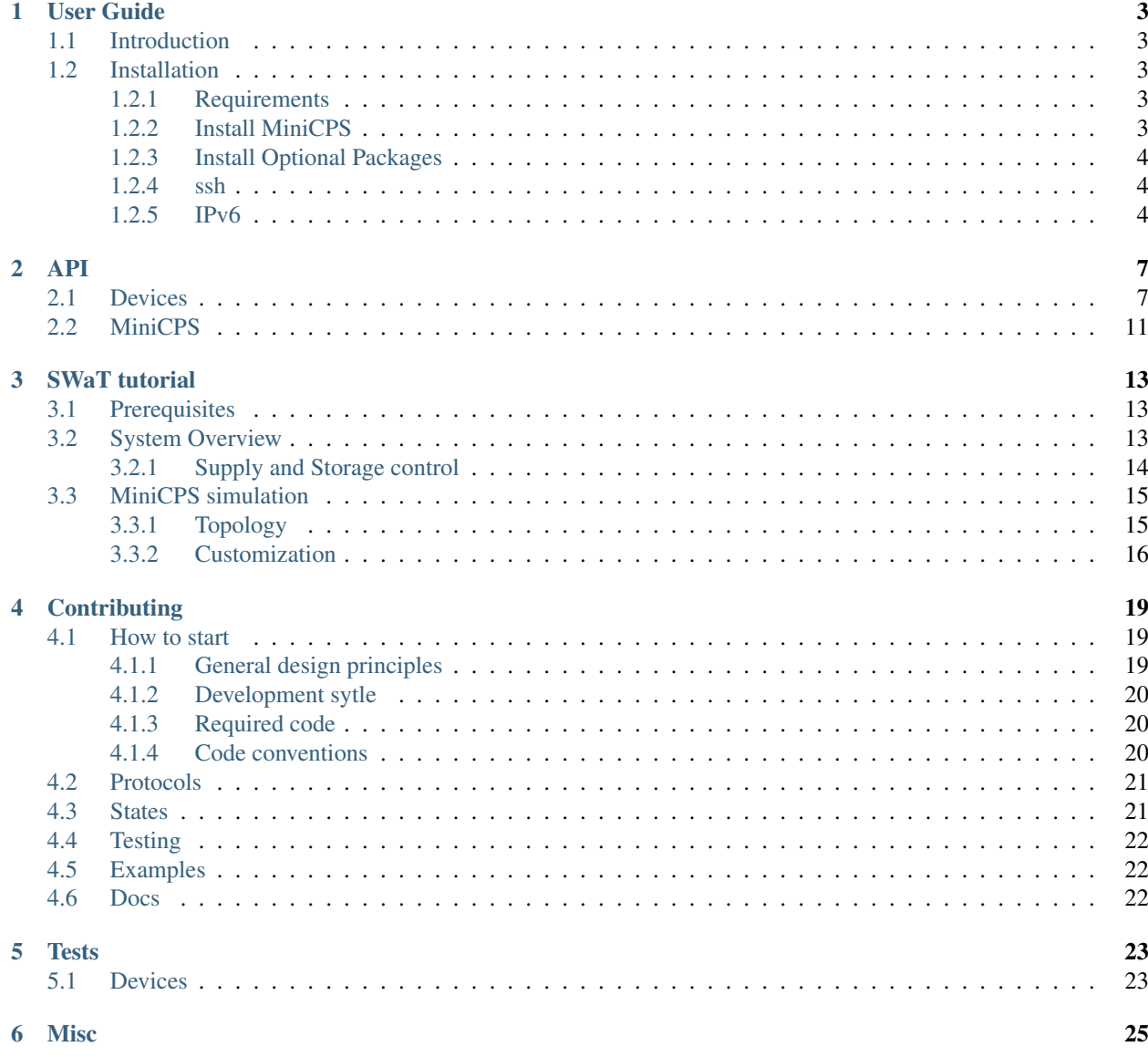

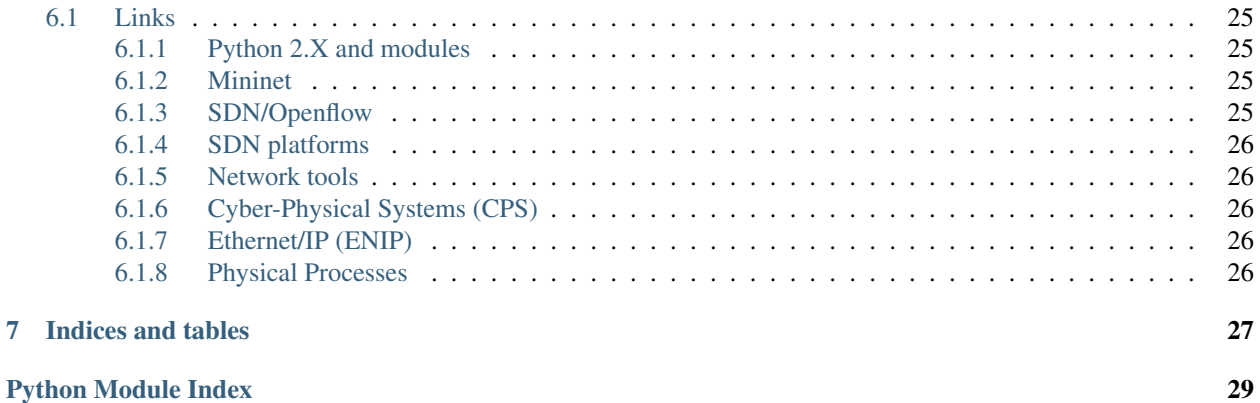

Contents:

#### User Guide

#### <span id="page-6-1"></span><span id="page-6-0"></span>**1.1 Introduction**

MiniCPS is a lightweight simulator for accurate network traffic in an industrial control system, with basic support for physical layer interaction.

This page summarizes the basic installation, configuration and testing of MiniCPS. We provide a tutorial for beginners here: *[SWaT tutorial](#page-16-0)*. If you need more information about a specific topic see *[Misc](#page-28-0)*.

### <span id="page-6-2"></span>**1.2 Installation**

#### <span id="page-6-3"></span>**1.2.1 Requirements**

You need to start MiniCPS installation by [installing](http://mininet.org/download/) Mininet and its dependencies.

Notice that Mininet can be installed either inside a Virtual Machine (VM) or on your physical machine. The official Mininet VM comes without an X-server that is an *optional* requirements for MiniCPS (e.g., it can be used to display a pop-up window with sensor data visualization).

The *[Install MiniCPS](#page-6-4)* section provides instructions to install minicps for a user or a developer, and it assumes that you *already* have installed mininet.

#### <span id="page-6-4"></span>**1.2.2 Install MiniCPS**

MiniCPS is can be installed using  $p$ ip:

```
sudo pip install minicps
```
Test the installation downloading one of our examples from <https://github.com/scy-phy/minicps/tree/master/examples> and try to run it.

For example, given that you downloaded the examples directory, then you can cd swat-s1 folder and run:

sudo python run.py

#### And you should see the following:

```
*** Ping: testing ping reachability
attacker -> plc1 plc2 plc3
plc1 -> attacker plc2 plc3
plc2 -> attacker plc1 plc3
plc3 -> attacker plc1 plc2
*** Results: 0% dropped (12/12 received)
mininet>
```
#### <span id="page-7-0"></span>**1.2.3 Install Optional Packages**

For *SDN controller development* there are many options, pox is a good starting point and Mininet's VM already includes it. If you want to manually install it type:

cd git clone https://github.com/noxrepo/pox

MiniCPS pox controller files are tracked in the minicps repo itself. To symlink them to pox's dedicated external controller folder ( pox/ext) execute the following:

~/minicps/bin/pox-init.py [-p POX\_PATH -m MINICPS\_PATH -vv]

Notice that:

- You can increase the verbosity level using either  $\vee$  or  $-\vee\vee$
- POX PATH defaults to  $\sim$ /pox and MINICPS PATH defaults to  $\sim$ /minicps, indeed  $\sim$ /minicps/bin/ init should work for you.

If you want to contribute to the project please take a look at *[Contributing](#page-22-0)*.

#### **Configure MiniCPS**

#### <span id="page-7-1"></span>**1.2.4 ssh**

Mininet VM comes with a ssh server starting at boot. Check it using:

ps aux | grep ssh

You should see a /usr/sbin/sshd -D running process.

If you want to redirect X command to your host X-server ssh into mininet VM, e.g., to display graphs even if your VM doesn't run an X server, using the  $-Y$  option:

```
ssh -Y mininet@mininetvm
```
#### <span id="page-7-2"></span>**1.2.5 IPv6**

In order to reduce the network traffic you can **disable** the Linux ipv6 kernel module. (mininet VM already disables it)

sudo vim /etc/default/grub

Search for GRUB\_CMDLINE\_LINUX\_DEFAULT and prepend to the string  $ipv6$ .disable=1. You should obtain something like this:

GRUB\_CMDLINE\_LINUX\_DEFAULT="ipv6.disable=1 ..."

Where  $\dots$  is other text that you don't have to touch.

Then:

sudo update-grub

Then reboot your machine and check it with ifconfig that no inet6 is listed.

Instruction taken from [here](https://github.com/mininet/mininet/issues/454)

### API

### <span id="page-10-2"></span><span id="page-10-1"></span><span id="page-10-0"></span>**2.1 Devices**

devices module contains:

- get and set physical process's API methods
- send and receive network layer's API methods
- the user input validation code

Any device can be initialized with any couple of state and protocol dictionaries.

#### List of supported protocols and identifiers:

- Devices with no networking capabilities have to set **protocol** equal to None.
- Ethernet/IP subset through **cpppo**, use id **enip**
	- Mode 0: client only.
	- Mode 1: tcp enip server.
- Modbus through **pymodbus**, use id **modbus**
	- Mode 0: client only.
	- Mode 1: tcp modbus server.

#### List of supported backends:

• Sqlite through sqlite3

The consistency of the system should be guaranteed by the client, e.g., do NOT init two different PLCs referencing to two different states or speaking two different industrial protocols.

Device subclasses can be specialized overriding their public methods e.g., PLC pre\_loop and main\_loop methods.

**class** minicps.devices.**Device**(*name*, *protocol*, *state*, *disk={}*, *memory={}*) Base class.

```
\text{init} (name, protocol, state, disk={}, memory={})
    Init a Device object.
```
#### Parameters

- **name**  $(str)$  device name
- **protocol** (dict) used to set up the network layer API
- **state** (dict) used to set up the physical layer API
- $\text{disk}(dict)$  persistent memory
- **memory** (dict) main memory

protocol (when is not None) is a dict containing 3 keys:

- name: addresses a str identifying the protocol name (eg: enip)
- mode: int identifying the server mode (eg: mode equals 1)
- **server**: if **mode** equals **0** is empty, otherwise it addresses a dict containing the server information such as its address, and a list of data to serve.

state is a dict containing 2 keys:

- path: full (LInux) path to the database (eg: /tmp/test.sqlite)
- name: table name

Device construction example:

```
>>> device = Device(
>>> name='dev',
>>> protocol={
>>> 'name': 'enip',
>>> 'mode': 1,
>>> 'server': {
>>> 'address': '10.0.0.1',
>>> 'tags': (('SENSOR1', 1), ('SENSOR2', 1)),
>>> }
>>> state={
>>> 'path': '/path/to/db.sqlite',
>>> 'name': 'table_name',
>>> }
>>> )
```
**get**(*what*)

Get (read) a physical process state value.

**Parameters what**  $(tuple)$  – field[s] identifier[s]

Returns gotten value or TypeError if what is not a tuple

```
receive(what, address, **kwargs)
```
Receive (read) a value from another network host.

kwargs dict is used to pass extra key-value pair according to the used protocol.

Parameters

- what  $(tuple) field[s]$  identifier[s]
- **address** (str) ip[:port]

Returns received value or TypeError if what is not a tuple

<span id="page-12-0"></span>**send**(*what*, *value*, *address*, *\*\*kwargs*)

Send (write) a value to another network host.

kwargs dict is used to pass extra key-value pair according to the used protocol.

#### Parameters

- what  $(tuple) field[s]$  identifier[s]
- **value** value to be setted
- **address** (str) ip[:port]

Returns None or TypeError if what is not a tuple

**set**(*what*, *value*)

Set (write) a physical process state value.

The value to be set (Eg: drive an actuator) is identified by the what tuple, and it is assumed to be already initialize. Indeed set is not able to create new physical process values.

#### Parameters

- what  $(tuple) field[s]$  identifier[s]
- **value** value to be setted

Returns setted value or TypeError if what is not a tuple

**class** minicps.devices.**HMI**(*name*, *protocol*, *state*, *disk={}*, *memory={}*)

Human Machine Interface class.

#### HMI provides:

- state APIs: e.g., get a water level indicator
- network APIs: e.g., monitors a PLC's tag
- **main\_loop**(*sleep=0.5*) HMI main loop.

**Parameters sleep**  $(fload)$  – second[s] to sleep after each iteration

**class** minicps.devices.**PLC**(*name*, *protocol*, *state*, *disk={}*, *memory={}*) Programmable Logic Controller class.

#### PLC provides:

- state APIs: e.g., drive an actuator
- network APIs: e.g., communicate with another Device

**main\_loop**(*sleep=0.5*)

PLC main loop.

#### **Parameters sleep**  $(fload)$  – second[s] to sleep after each iteration

**pre\_loop**(*sleep=0.5*)

PLC boot process.

**Parameters sleep**  $(fload)$  – second[s] to sleep before returning

**class** minicps.devices.**RTU**(*name*, *protocol*, *state*, *disk={}*, *memory={}*) RTU class.

#### RTU provides:

• state APIs: e.g., drive an actuator

• network APIs: e.g., communicate with another Device

<span id="page-13-0"></span>**main\_loop**(*sleep=0.5*) RTU main loop.

**Parameters sleep**  $(fload)$  – second[s] to sleep after each iteration

**pre\_loop**(*sleep=0.5*) RTU boot process.

Parameters **sleep** (*float*) – second[s] to sleep before returning

**class** minicps.devices.**SCADAServer**(*name*, *protocol*, *state*, *disk={}*, *memory={}*) SCADAServer class.

#### SCADAServer provides:

- state APIs: e.g., drive an actuator
- network APIs: e.g., communicate with another Device

**main\_loop**(*sleep=0.5*) SCADAServer main loop.

Parameters sleep (float) – second[s] to sleep after each iteration

**pre\_loop**(*sleep=0.5*) SCADAServer boot process.

Parameters **sleep** (*float*) – second[s] to sleep before returning

**class** minicps.devices.**Tank**(*name*, *protocol*, *state*, *section*, *level*) Tank class.

#### Tank provides:

• state APIs: e.g., set a water level indicator

**\_\_init\_\_**(*name*, *protocol*, *state*, *section*, *level*)

#### Parameters

- **name**  $(str)$  device name
- **protocol** (dict) used to set up the network layer API
- **state** (dict) used to set up the physical layer API
- **section**  $(f$ loat) cross section of the tank in m<sup> $\gamma$ </sup>2
- **level** (float) current level in m

```
main_loop(sleep=0.5)
```
Tank main loop.

**Parameters sleep**  $(fload)$  – second[s] to sleep after each iteration

**pre\_loop**(*sleep=0.5*)

Tank pre\_loop.

**Parameters sleep**  $(fload)$  – second[s] to sleep before returning

### <span id="page-14-1"></span><span id="page-14-0"></span>**2.2 MiniCPS**

MiniCPS is a container class, you can subclass it with a specialized version targeted for your CPS.

E.g., MyCPS(MiniCPS) once constructed runs an interactive simulation where each PLC device also run a webserver and the SCADA runs an FTP server.

**class** minicps.mcps.**MiniCPS**(*name*, *net*) Main container used to run the simulation.

> **\_\_init\_\_**(*name*, *net*) MiniCPS initialization steps:

> > Parameters

- **name**  $(str)$  CPS name
- **net** (Mininet) Mininet object

#### **net** object usually contains reference to:

- the topology
- the link shaping
- the CPU allocation
- the [remote] SDN controller

### SWaT tutorial

<span id="page-16-0"></span>This tutorial shows how to use MiniCPS to simulate a subprocess of a Water Treatment testbed. In particular, we demonstrate basic controls through simulated PLCs, the network traffic, and simple physical layer simulation. We now provide:

- A list of the pre-requisites to run the tutorial
- A brief system overview
- Step-by-step instructions to run and modify the simulation

### <span id="page-16-1"></span>**3.1 Prerequisites**

This tutorial assumes that the reader has a basic understanding of  $python 2.x$ , has familiarly with Linux OS, bash, Mininet and has a basic understanding of networking tools such as: wireshark, ifconfig and nmap.

This tutorial will use the following conventions for command syntax:

**command** is typed inside a terminal (running bash)

**mininet> command** is typed inside mininet CLI

**C-d** it means to press and hold Ctrl and then press d.

Before continuing please read the *[API](#page-10-0)* doc.

### <span id="page-16-2"></span>**3.2 System Overview**

This tutorial is based on the *Secure Water Treatment* (*SWaT*) testbed, which is used by Singapore University of Technology and Design (SUTD)'s researcher and students in the context of Cyber-Physical systems security research.

SWaT's subprocess are the followings:

P1: Supply and Storage Collect the raw water from the source

- P2: Pre-treatment Chemically pre-treat the raw water
- P3: UltraFiltration (UF) and Backwash Purify water and periodically clean the backwash filter
- P4: De-Chlorination Chemically and/or physically remove excess Chlorine from water
- P5: Reverse Osmosis (RO) Purify water, discard RO reject water
- P6: Permeate transfer, cleaning and back-wash Storage of permeate (purified) water

#### <span id="page-17-0"></span>**3.2.1 Supply and Storage control**

The simulation focuses on the first subprocess of the SWaT testbed.

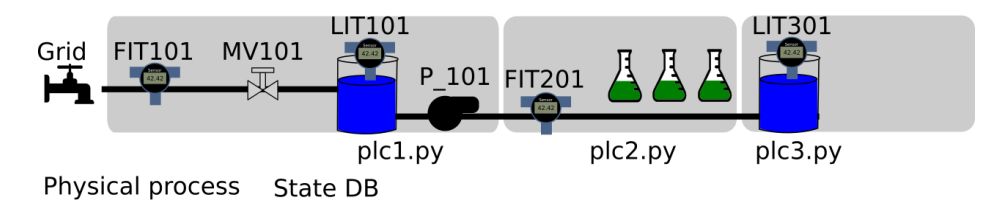

As you can see from the figure, during normal operating conditions the water flows into a Raw water tank (T101) passing through an open motorized valve *MV101*. A flow level sensor *FIT101* monitors the flow rate providing a measure in m^3/h. The tank has a water level indicator *LIT101* providing a measure in mm. A pump *P101*[1](#page-17-1) is able to move the water to the next stage. In our simulation we assume that the pump is either on or off and that its flow rate is constant and can instantly change value.

The whole subprocess is controlled by three *PLCs (Programmable Logic Controllers)*. *PLC1* takes the final decisions with the help of *PLC2* and *PLC3*. The following is a schematic view of subprocess's control strategy:

- PLC1 will first:
	- Read LIT101
	- Compare LIT101 with well defined thresholds
	- Take a decision (e.g.: open P101 or close MV101)
	- Update its status

Then PLC1 has to communicate (using *EtherNet/IP*) with PLC2 and PLC3 that are monitoring subprocess2 and subprocess3.

- PLC1 will then:
	- Ask to PLC2 FIT201's value
	- Compare FIT201 with well defined thresholds
	- Take a decision
	- Update its status
	- Ask to PLC3 LIT301's value
	- Compare LIT301 with well defined thresholds
	- Take a decision
	- Update its status

<span id="page-17-1"></span><sup>&</sup>lt;sup>1</sup> The real system uses two redundant pumps, one is working and the other is in stand-by mode.

Notice that *asking to a PLC* is different from *reading from a sensor*, indeed our simulation separate the two cases using different functions.

#### <span id="page-18-0"></span>**3.3 MiniCPS simulation**

#### <span id="page-18-1"></span>**3.3.1 Topology**

To initialize the simulation environment open up a terminal, navigate into the root minicps directory, (the one containing a Makefile) and type:

```
make swat-s1-init
```
To start the simulation, from the same directory type:

make swat-s1

Now you should see the mininet CLI:

mininet>

Feel free to explore the network topology using mininet's built-in commands such as: nodes, dump, net, links etc.

At this time you should be able to answer questions such as:

- What is the IP address of PLC1?
- What are the (virtual) network interfaces?
- What is the network topology?

If you want to open a shell for a specific device, let's say plc1 type:

mininet> xterm plc1

Now you can type any bash command from plc1 node, such that ping or ifconfig.

At this time you should be able to answer questions such as:

- Are there web servers or ftp servers running on some host?
- Is the file system shared ?

Another convenient way to run bash commands is directly from the mininet prompt, for example type:

mininet> s1 wireshark

You can exit mininet by pressing C-d or typing:

mininet> exit

You can optionally clean the OS environment typing:

make clean-simulation

#### <span id="page-19-0"></span>**3.3.2 Customization**

Open a terminal and cd examples/swat-s1/. The files contained in this folder can be used as a template to implement your Cyber-Physical System simulation. For example you can copy it in your home folder and start designing your CPS simulation.

For the rest of the section we will use our SWaT subprocess simulation example to show how to design, run and configure MiniCPS. Let's start describing the various files used for the simulation.

The init.py script can be run once to generate the sqlite database containing the state information.

The topo.py script contains the mininet SwatTopo(Topo) subclass used to set the CPS topology and network parameters (e.g., IP, MAC, netmasks).

The run.py script contains the SwatS1CPS (MiniCPS) class that you can use to customize your simulation. In this example the user has to manually run the PLC logic scripts and physical process script, for example opening four xterm from the mininet> prompt and launch the scripts. You can start every script automatically uncommenting the following lines:

```
plc2.cmd(sys.executable + ' plc2.py &')
plc3.cmd(sys.executable + ' plc3.py &')
plc1.cmd(sys.executable + ' plc1.py &')
s1.cmd(sys.executable + ' physical_process.py &')
```
In this example it is required to start  $plc2$ . py and  $plc3$ . py **before**  $plc1$ . py because the latter will start requesting Ethernet/IP tags from the formers to drive the system.

The utils.py module contains the shared constants and the configuration dictionaries for each MIniCPS Device subclass. Let's take as an illustrative example plc1 configuration dictionaries:

```
PLC1_ADDR = IP['plc1']PLC1_TAGS = (
    ('FIT101', 1, 'REAL'),
    ('MV101', 1, 'INT'),
    ('LIT101', 1, 'REAL'),
    ('P101', 1, 'INT'),
    # interlocks does NOT go to the statedb
    ('FIT201', 1, 'REAL'),
    ('MV201', 1, 'INT'),
    ('LIT301', 1, 'REAL'),
)
PLC1_SERVER = {
    'address': PLC1_ADDR,
    'tags': PLC1_TAGS
}
PLC1_PROTOCOL = {
    'name': 'enip',
    'mode': 1,
    'server': PLC1_SERVER
}
```
The PLC1 PROTOCOL dictionary allows MiniCPS to use the correct network configuration settings for the send and receive methods, in this case for plc1 MiniCPS will initialize a cpppo Ethernet/IP servers with the specified tags.

It is important to understand the mode encoding, mode is expected to be a non-negative integer and it will set networking mode of the associated Device. Use a 1 if you want a device that both is serving enip tags and it is able to query an enip server, e.g., a PLC device. Use a 0 if you want a device has only enip client capabilities, e.g., an HMI device. In case you want to simulate a Device that has no network capabilites you can set the protocol dict to None, e.g., a Tank device.

```
PATH = 'swat_s1_db.sqlite'
NAME = 'swat_s1'STATE = {'name': NAME,
    'path': PATH
}
```
The STATE dictionary is shared among devices and allows MiniCPS to use the correct physical layer API for the set and get methods.

The simulation presents both physical and network interaction and the nice thing about MiniCPS is that any device can use the **same** addressing strategy to interact with the state and to request values through the network. This example uses the following constants tuples as addresses:

```
MVI01 = ('MVI01', 1)P101 = ('P101', 1)LIT101 = ('LIT101', 1)LIT301 = ('LIT301', 3)
FIT101 = ('FIT101', 1)FIT201 = ('FIT201', 2)
```
We are using two fields, the first is a  $str$  indicating the name of the tag and the second is an int indicating the plc number. For example:

- plc2 will store an addressable real enip tag using FIT201\_2 = ('FIT201', 2)
- plc1 will store in its enip server an addressable real enip tag using  $\text{FT201}_1 = (\text{FT201}', 1)$

If you want to change the initial values of the simulation open physical\_process.py and look at:

```
self.set(MV101, 1)
self.set(P101, 0)
self.level = self.set(LIT101, 0.800)
```
If you want to change any of the plcs logics take a look at  $plc1$ . py,  $plc2$ . py and  $plc3$ . py and remember to set the relevant values in the utils.py module.

If you manually run the logic script you can *plug-and-play* them in any fashion, e.g., you can test the same plc logics in a scenario where a tank is supposed to overflow and then stop the physical process script and run another one where the tank is supposed to underflow, without stopping the plcs scripts.

The  $log/$  directory is used to store log information about the simulation.

You can clean the simulation environment from minicps root directory using:

make clean-simulation

### **Contributing**

<span id="page-22-0"></span>This doc provides information about how to contribute to the MiniCPS projects.

### <span id="page-22-1"></span>**4.1 How to start**

#### <span id="page-22-2"></span>**4.1.1 General design principles**

MiniCPS follows an object-oriented design pattern. It is using python2.x for compatibility reasons with mininet. We are trying to lower the number of external dependencies, and eventually move to  $python3.x$ .

- Design points:
	- separation of concerns (eg: public API vs private APi)
	- modularity (eg: different protocols and state backends)
	- testability (eg: unit tests and TDD)
	- performance (eg: real-time simulation)
- Security points:
	- avoid unsafe programming languages
	- user input is untrusted and has to be validated (eg: prepared statements)
	- safe vs unsafe code separation
	- automated static analysis
- Core components:
	- minicps module (should be in the PYTHONPATH)
	- examples use cases (can be anywhere in the filesystem)

#### <span id="page-23-0"></span>**4.1.2 Development sytle**

MiniCPS is hosted on Github and encourages [canonical submission of contributions](https://opensource.guide/how-to-contribute/#how-to-submit-a-contribution) it uses [semantic versioning,](http://semver.org/) nose for [test-driven development](https://in.pycon.org/2009/smedia/slides/tdd_with_python.pdf) and make as a launcher for various tasks.

#### <span id="page-23-1"></span>**4.1.3 Required code**

Clone the minicps repository:

```
git clone https://github.com/scy-phy/minicps
```
Add minicps to the python path, for example using a soft link:

```
ln -s ~/minicps/minicps /usr/lib/python2.7/minicps
```
Install the requirements using:

pip install -r ~/minicps/requirements-dev.txt

Run the tests with:

```
cd ~/minicps
make tests
```
#### <span id="page-23-2"></span>**4.1.4 Code conventions**

The project it is based on PEP8 (code) and PEP257 (docstring).

- Naming scheme:
	- Private data: prepend \_ eg: \_method\_name or \_attribute\_name
	- Classes: ClassName or CLASSName, method\_name and instance\_name
	- Others: function\_name, local\_variable\_name, GLOBAL\_VARIABLE\_NAME
	- Filenames: foldername, module.py, another\_module.py and module\_tests.py
	- Test: test\_ClassName test\_function\_name
	- Makefile: target-name VARIABLE\_NAME
	- $-$  Makers: TODO, FIXME, XXX, NOTE VIM MARKER  $\{ \{ \} \ldots \}$
	- Docs: doc.rst, another-doc.rst and SPHINX DOC NAME SOMETHING( for Sphinx's literalinclude

```
Module docstring:
```

```
\frac{1}{n}""
``modulename`` contains:
   - b1aFirst paragraph.
...
```
(continues on next page)

(continued from previous page)

```
Last paragraph.
^{\prime\prime}"" ^{\prime\prime}
```
Function docstrings:

```
def my_func():
      " " " "Bla." " "pass
def my_func():
     " " "Bla.:returns: wow
      \overline{u}" \overline{u}pass
```
Class docstring to document (at least) public methods:

```
class MyClass(object):
     " " " "B] a. " " " "def __init__(self):
          " " " "B1a." " " "pass
```
### <span id="page-24-0"></span>**4.2 Protocols**

Compatibility with new (industrial) protocols depends on the availability of a good open-source library implementing that protocol (eg: pymodbus for Modbus protocols).

If you want to add a new protocol please look at the minicps/protocols.py module. Protocol is the base class, and the [NewProtocolName]Protocol(Protocol) should be your new child class (inheriting from the Protocol class) containing the code to manage the new protocol. A good point to start it to take a look at tests/protocols\_tests.py to see how other protocols classes are unit-tested.

If you want to improve the compatibility of a supported protocol please take a look at its implementation and unittesting classes. For example, look at ModbusProtocol(Protocol) and TestModbusProtocol() if you want to improve the Modbus protocol support.

### <span id="page-24-1"></span>**4.3 States**

The same reasoning presented in the Protocols section applies here. The relevant source code is located in minicps/ states.py and tests/states\_tests.py.

### <span id="page-25-0"></span>**4.4 Testing**

Unit testing is hard to setup properly! Please if you find any inconsistent unit test or decomposable unit test or you want to add a new one then send a PR.

### <span id="page-25-1"></span>**4.5 Examples**

Please feel free to send PRs about new use cases that are not already present in the examples directory.

### <span id="page-25-2"></span>**4.6 Docs**

All the docs are stored in the docs folder. We are using sphinx to render the docs and the rst markup language to write them. Some of the docs are automatically generated from the code and others are written by hands.

To build you documentation locally use one of the target of the Makefile present in the docs folder. For example, to build and navigate an html version of our docs type:

```
cd docs
make html
firefox _build/html/index.html
```
Please send a PR if you find any typo, incorrect explanation, etc.

**Tests** 

### <span id="page-26-1"></span><span id="page-26-0"></span>**5.1 Devices**

### Misc

### <span id="page-28-1"></span><span id="page-28-0"></span>**6.1 Links**

#### <span id="page-28-2"></span>**6.1.1 Python 2.X and modules**

- [python tutorial.](https://docs.python.org/2/tutorial/index.html)
- [pip](https://pip.pypa.io/en/stable/)
- [networkx](http://networkx.github.io/)
- [matplotlib](http://matplotlib.org/)
- [sqlite3](https://docs.python.org/2/library/sqlite3.html)
- [sphinx](http://sphinx-doc.org/) and [sphinx rtd theme](https://github.com/snide/sphinx_rtd_theme)
- [restructured text](http://docutils.sourceforge.net/docs/user/rst/quickstart.html)

#### <span id="page-28-3"></span>**6.1.2 Mininet**

- [walkthrough](http://mininet.org/walkthrough/)
- [APIs.](https://github.com/mininet/mininet/wiki/Introduction-to-Mininet)

#### <span id="page-28-4"></span>**6.1.3 SDN/Openflow**

- [The Open Networking Foundation \(ONF\)](https://www.opennetworking.org/)
- [ONF Github repo](http://opennetworkingfoundation.github.io/libfluid/index.html)
- [SDN Introductory article series](http://thenewstack.io/defining-software-defined-networking-part-1/)
- [sdnhub](http://sdnhub.org/)
- [OpenVSwitch \(OVS\)](http://openvswitch.org/)

• [M. Casado list](http://yuba.stanford.edu/~casado/of-sw.html)

#### <span id="page-29-0"></span>**6.1.4 SDN platforms**

- [NOX\(POX\)](http://www.noxrepo.org/)
- [POX wiki](https://openflow.stanford.edu/display/ONL/POX+Wiki)
- [OpenDaylight](https://www.opendaylight.org/)

#### <span id="page-29-1"></span>**6.1.5 Network tools**

- [Wireshark OpenFlow's dissector](https://wiki.wireshark.org/OpenFlow)
- [nmap](https://nmap.org/)
- [ettercap/etterfilter](https://ettercap.github.io/ettercap/)

### <span id="page-29-2"></span>**6.1.6 Cyber-Physical Systems (CPS)**

- [datasheetarchive](http://www.datasheetarchive.com/)
- [ControlLogix products page \(Allen-Bradley\)](http://ab.rockwellautomation.com/programmable-controllers/controllogix#overview)

### <span id="page-29-3"></span>**6.1.7 Ethernet/IP (ENIP)**

- [cpppo](https://github.com/pjkundert/cpppo)
- [pycomm](https://github.com/ruscito/pycomm)

#### <span id="page-29-4"></span>**6.1.8 Physical Processes**

- [Ultrafiltration](https://en.wikipedia.org/wiki/Ultrafiltration)
- [Reverse osmosis](https://en.wikipedia.org/wiki/Reverse_osmosis)

Indices and tables

- <span id="page-30-0"></span>• genindex
- modindex
- search

Python Module Index

<span id="page-32-0"></span>m

minicps.devices, [7](#page-10-1) minicps.mcps, [11](#page-14-0)

### Index

### Symbols

\_\_init\_\_() (minicps.devices.Device method), [7](#page-10-2) \_\_init\_\_() (minicps.devices.Tank method), [10](#page-13-0) \_\_init\_\_() (minicps.mcps.MiniCPS method), [11](#page-14-1)

### D

Device (class in minicps.devices), [7](#page-10-2)

### G

get() (minicps.devices.Device method), [8](#page-11-0)

### H

HMI (class in minicps.devices), [9](#page-12-0)

### M

main\_loop() (minicps.devices.HMI method), [9](#page-12-0) main\_loop() (minicps.devices.PLC method), [9](#page-12-0) main\_loop() (minicps.devices.RTU method), [10](#page-13-0) main\_loop() (minicps.devices.SCADAServer method), [10](#page-13-0) main loop() (minicps.devices.Tank method), [10](#page-13-0) MiniCPS (class in minicps.mcps), [11](#page-14-1) minicps.devices (module), [7](#page-10-2) minicps.mcps (module), [11](#page-14-1)

### P

PLC (class in minicps.devices), [9](#page-12-0) pre\_loop() (minicps.devices.PLC method), [9](#page-12-0) pre\_loop() (minicps.devices.RTU method), [10](#page-13-0) pre\_loop() (minicps.devices.SCADAServer method), [10](#page-13-0) pre\_loop() (minicps.devices.Tank method), [10](#page-13-0)

### R

receive() (minicps.devices.Device method), [8](#page-11-0) RTU (class in minicps.devices), [9](#page-12-0)

### S

SCADAServer (class in minicps.devices), [10](#page-13-0)

send() (minicps.devices.Device method), [8](#page-11-0) set() (minicps.devices.Device method), [9](#page-12-0)

### T

Tank (class in minicps.devices), [10](#page-13-0)